# AutoCAD 2022 BASISBOEK

i

CAD College BV is een CAD centrum dat zich bezig houdt met kennisoverdracht op het gebied van CAD. Hiervoor zijn de volgende uitgaven en diensten ontwikkeld:

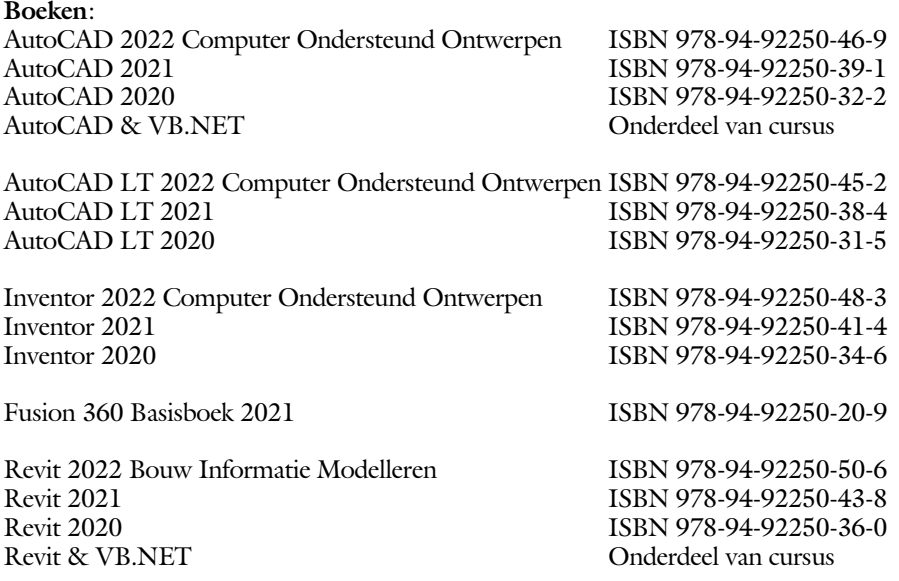

Voor het gebruik op school zijn er verkorte schooledities verkrijgbaar.

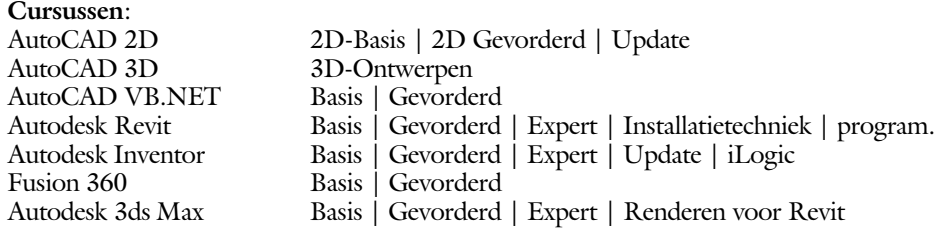

#### **HBO trajecten**:

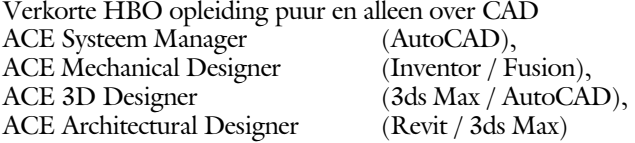

#### **Software**:

9000 Nederlandse symbolen voor AutoCAD, online download Trainer CAD / BCAD online les inclusief Nederlandstalig CAD programma, Online cursussen voor de regels van de technische tekening en over ruimtelijk inzicht.

**Internet**: www.cadcollege.com en www.cadcollege.nl Tekeningen en Instructiefilmpjes uit de boeken over AutoCAD, Inventor, Revit, Fusion Symbolen voor AutoCAD, Families voor Revit

ii

# AutoCAD 2022 BASISBOEK

Ir. R. Boeklagen

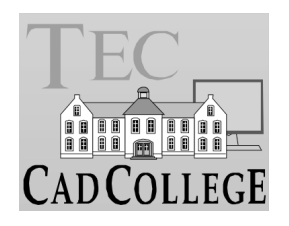

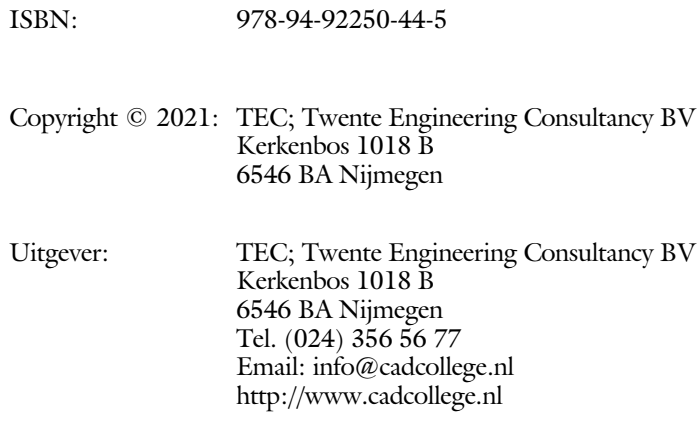

Auteur: ir. R.Boeklagen

Alle rechten voorbehouden. Niets uit deze uitgave mag worden verveelvoudigd, opgeslagen in een geautomatiseerd gegevens bestand, of openbaar gemaakt, in enige vorm of op enige wijze, hetzij elektronisch, mechanisch, door fotokopieën, opnamen, of op enige andere manier, zonder schriftelijke toestemming van de uitgever TEC, Twente Engineering Consultancy BV, Kerkenbos 1018 b, 6546 BA Nijmegen. Voor zover het maken van kopieën uit deze uitgave is toegestaan op grond van artikel 16b Auteurswet 1912, het Besluit van 20 juni 1974, Stb 351, zoals gewijzigd bij Besluit van 23 augustus 1985, Stb 471, en artikel 17 Auteurswet 1912, dient men de daarvoor wettelijk verschuldigde vergoedingen te voldoen aan de Stichting Reprorecht (Postbus 882, 1180 AW Amstelveen). Voor het overnemen van gedeelte(n) van deze uitgave in bloemlezingen, readers en ander compilatiewerken (artikel 16 Auteurswet 1912) dient men zich tot de uitgever te wenden.

## <span id="page-4-0"></span>Voorwoor

Dit boek is een leerboek voor het MBO en het HBO. Het bestaat uit de belangrijkste hoofdstukken van deel 1 van het boek AutoCAD 2022 Computer Ondersteund Ontwerpen. Het leert u stap voor stap de belangrijkste 2D tekentechnieken. Als u meer wilt weten, dan verwijzen we u naar het boek AutoCAD 2022 Computer ondersteund ontwerpen. ISBN 978-94-92250-46-9.

Software Voor het boek is AutoCAD 2022 gebruikt en Windows 10.

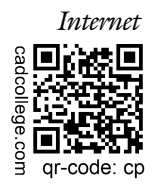

*Internet* De uitwerking van de meeste oefeningen staan op het internet. Als u niet uit een bepaalde opgave kunt komen, dan bekijkt u de film. U kunt de filmpjes starten via: https://www.cadcollege.com > Instructiefilm > Auto... of https://www.cadcollege.com > qr-code > cp

*Studieaanwijzing* Iedereen leert op een andere wijze. Zo zijn er mensen die eerst alles willen doorlezen voordat ze ergens aan beginnen. Er zijn ook mensen die direct willen starten zonder te lezen. Als u tot de eerste groep hoort; doorloop dan de tekst van ieder hoofdstuk van a tot z. Als u tot de laatste groep behoort; sla dan de theorie over van ieder hoofdstuk. Sla nooit een deel van de praktijk over anders werkt de les niet goed. Begint u net met AutoCAD, sla dan de hoofdstukken en delen over die zijn aangegeven als verdiepingsstof.

> *Cursus* Gebruikt u dit boek in een cursus, sla dan bij ieder hoofdstuk de theorie over, want die is verteld door de docent.

> > Nijmegen, 26 april 2021 Ronald Boeklagen

## Inhoud Deel I

<span id="page-5-0"></span>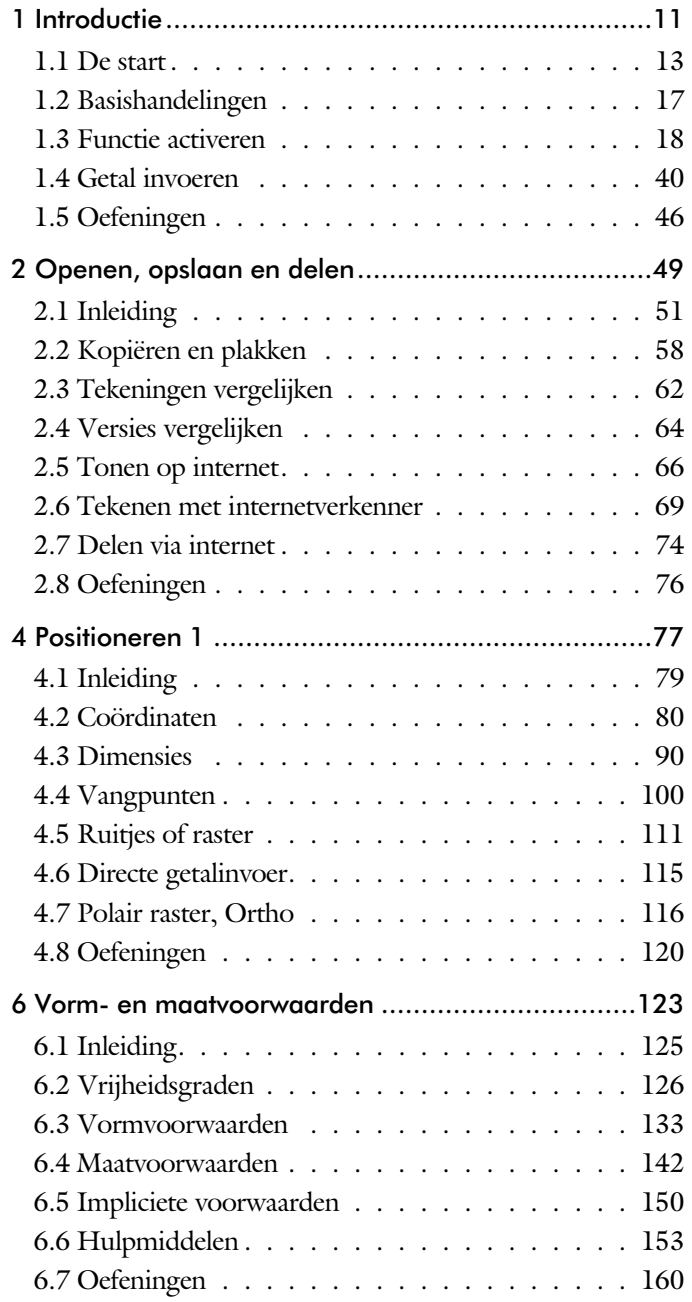

<span id="page-6-0"></span>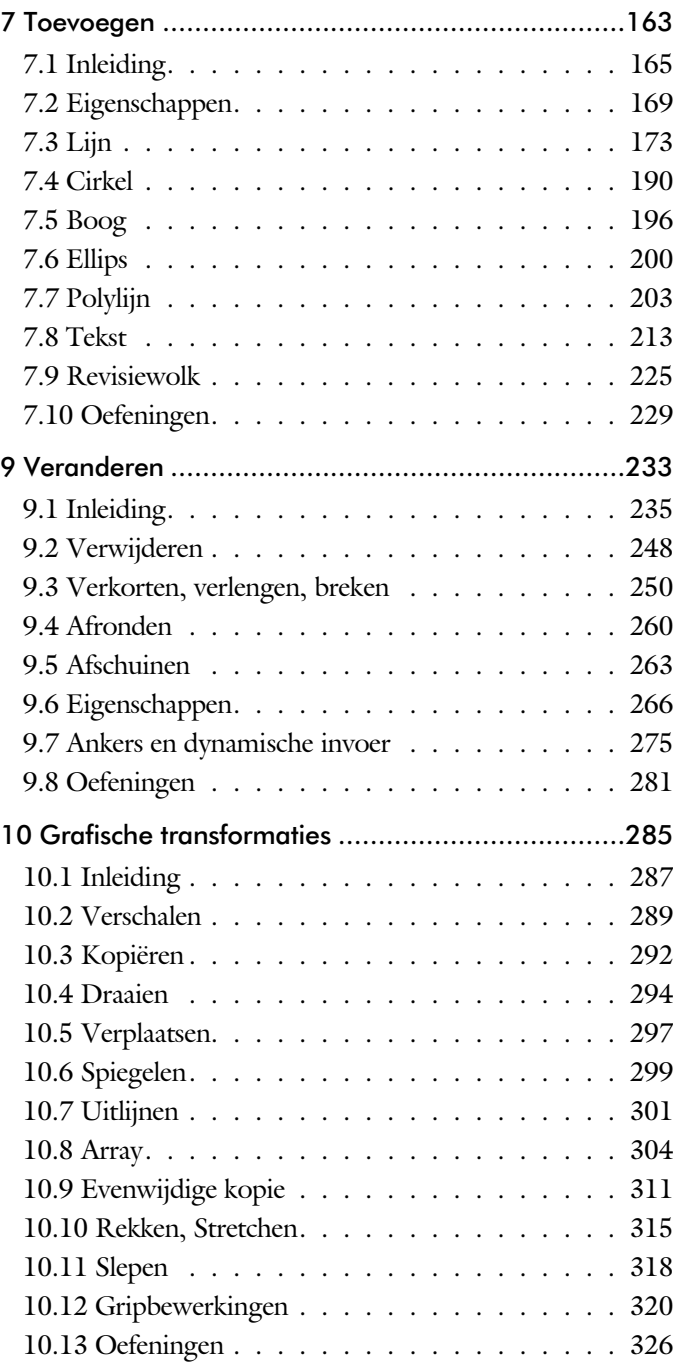

vii

<span id="page-7-0"></span>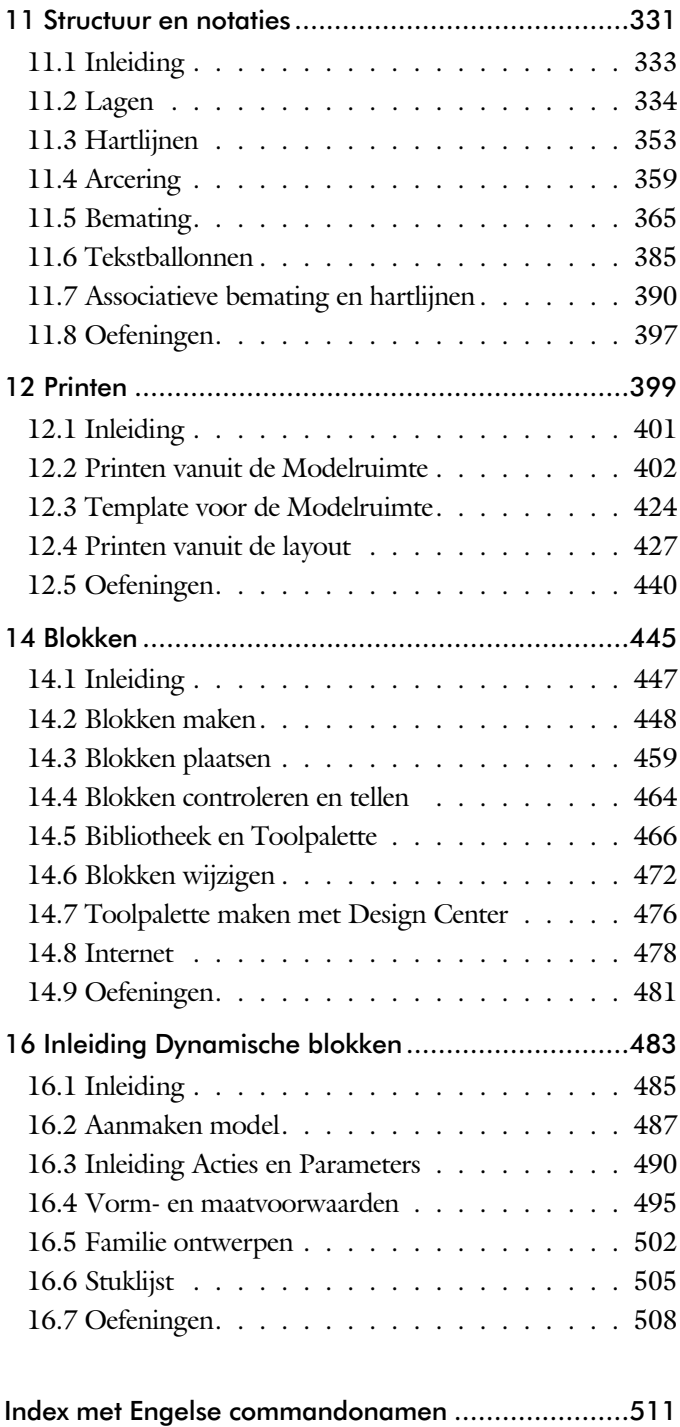

## Studie aanwijzingen

Lees deze gebruiksaanwijzing voor het boek door.

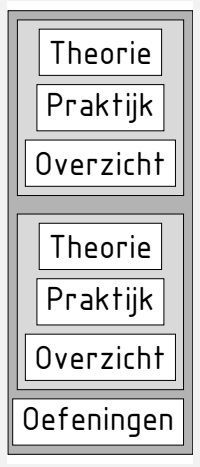

*Opbouw van de lessen* Ieder hoofdstuk bouwt voort op een vorig hoofdstuk. Sla dus niet zonder meer hoofdstukken over.

> Een hoofdstuk is opgebouwd uit paragrafen. Iedere paragraaf begint met theorie. Deze slaat u over als u dit boek gebruikt in een cursus. De docent vertelt u dan de theorie. Sla deze theorie ook over als u "een man van de praktijk" bent. Na de theorie volgt de praktijk. Deze doorloopt u stap voor stap. Sla nooit iets over van de praktijk, anders raakt u vast. Aan het eind van de meeste paragrafen staat een overzicht. In dit overzicht staan de commando's die u geleerd heeft en extra commando's die op hetzelfde onderwerp slaan.

Aan het eind van een hoofdstuk staan oefeningen. Daarmee kunt u controleren of u het geleerde heeft begrepen.

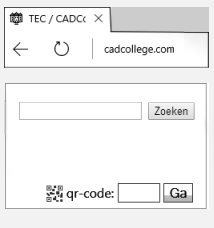

Boeken  $\triangleright$  Instructiefilmpjes

*Praktijk* Als u het practicum doorloopt moet u het boek als volgt gebruiken: U doet alleen iets als dat in de linker kantlijn van de bladzijde staat! U leest de uitleg die daar rechts naast staat. In de linker kantlijn staan menu's en opschriften van knoppen. De menu's en de opschriften van de knoppen zijn in het Engels, zodat u deze herkent in AutoCAD. Als in de kantlijn het woord Opdracht staat, dan moet u wel alle tekst uit de rechterkant lezen. Tussen de tekst staan afbeeldingen van het beeldscherm. Uw eigen beeldscherm moet hiermee min of meer overeenkomen. De afbeeldingen in dit boek zijn iets vereenvoudigd om zo duidelijk mogelijk over te komen.

*Oefeningen* Met de oefeningen leert u daadwerkelijk het CAD-systeem gebruiken. Als u een bepaalde oefening niet kunt maken, dan kijkt u op het Internet op de site www.cadcollege.com of er een instructiefilm over de oefening bestaat. Deze site kunt u bijvoorbeeld activeren met de qr-code. Op deze site staan ook honderden symbolen, voorbeelden van titelblokken en lagenindelingen. Sommige van deze tekeningen worden in het boek gebruikt.

x

# Index 2D tekenen

#### **!**

[° Gradenteken 222](#page-14-0) ± Plus-minusteken 222, 379 Ø Rondheidsteken, %%C 222 [% Pr](#page-14-0)[ecent](#page-13-0)teken 222, 379 [%%C, rondheidsteken 379](#page-13-0)

#### **A**

[Absolute coördinaten 84](#page-11-0) [Adcenter, bibliotheek blokken 477](#page-11-0) [Add, selectie tool 242](#page-13-0) [Afronden, fillet 260](#page-12-0) [Afschuinen, chamfer 263](#page-11-0) [Align, uitlijnen 301](#page-15-0) [Ankers, grips 320](#page-12-0) [Annotation monitor, maat hartlijn 390](#page-11-0) [Arc, boog 197, 199](#page-11-0) [Arceren, hatch 410](#page-11-0) [Array \(optie van copy\) 292](#page-13-0) [Array, patroon 306](#page-11-0) [Arrayclose 309](#page-13-0) [Arrayedit 309](#page-13-0) [Arraypath 309](#page-13-0) [Arraypolar 309](#page-13-0) [Arrayrect 309](#page-13-0) [Assenkruis, UCS 30](#page-13-0) [AutoDWFPublish, PDF maken 52](#page-15-0) [Autoconstrain, vormvoorwaarden 141](#page-12-0) [Automaticpub pdf 52](#page-15-0)

#### **B**

[BIMobjects, symbolen internet 480](#page-13-0) [Basepoint nulpunt blok, tekening 325](#page-11-0) [Basishandeling CAD systeem 17](#page-11-0) [Bconstatusmode parametrisch tek... 159](#page-11-0) [Bconstuction, hulplijnen blok 159](#page-11-0) [Bedit, blokken veranderen 488](#page-15-0) [Bemating 365](#page-13-0) [Instellen 371](#page-13-0) [Schaal 415](#page-11-0) [Beveiligen lagen 334](#page-13-0) [Bevriezen lagen 334](#page-13-0) [Bhatch, hatch, arceren 362](#page-15-0) [Bimobjects.com, symbolen inet 476](#page-15-0) [Blend, overgangsboog 265](#page-11-0) [Block, symbool, stempel 447](#page-11-0) [Blokken Controleren, Count 464](#page-15-0) [Blokpalette 459](#page-15-0) [Boog, Arc 190, 196](#page-11-0) [Bovenstreping 379](#page-13-0) [Break, deel verwijderen/splitsen 253](#page-11-0) [Btable, bloktabel dynamisch blok 503](#page-12-0) [ByBlock, eigenschap per blok 453](#page-11-0)[, 458](#page-15-0)

### **C**

[Cascade, vensters groeperen 58](#page-15-0) [Centerdisdssociate, hartlijn associa... 391](#page-12-0) [Centerlayer 352](#page-15-0) [Centermark, hartlijn gat as 355](#page-11-0) [Centerreassociate, hartlijn associatief 391](#page-12-0) [Chamfer, afschuinen 263](#page-11-0) [Circle, cirkel 190, 193](#page-11-0) [Close, sluiten tekening 56](#page-11-0) [Cloud opslag 64, 69](#page-15-0) [Coincident, samenvallend punt 138](#page-14-0) Color [book, RAL kleuren 170](#page-15-0) [CommandPreview 294](#page-12-0) [Compare 62](#page-15-0) [Compareexport 62](#page-15-0) [Compareimport 62](#page-15-0) [ConstraintSettings,vormvoorwaarde 141](#page-12-0) [Constraintbardisplay 141](#page-12-0)

<span id="page-11-0"></span>[Constraintoptions 141](#page-12-0)

[Constraints, maat- vormvoorwaarde 126](#page-15-0) [Constraintsolvemode 141](#page-12-0) [Constructielijn, Xline 175](#page-15-0) [Copy, kopiëren 292](#page-13-0) [Count 464](#page-15-0) [Coördinaten 80](#page-12-0) [Absoluut 81](#page-15-0)[, 83](#page-12-0) [Polair 80](#page-12-0) [Relatief 81](#page-15-0)[, 87](#page-14-0) Crossing, [selectietool 236, 2](#page-15-0)43 [Current layer, actuele laag 334](#page-13-0)

#### **D**

[Ddlmodes, dialoogbox lagen 337](#page-13-0) [Delconstraint, verwijder voorwaarde 149](#page-12-0) [Delen tekening 74](#page-15-0) [Delobj, verwijder bronobject 225](#page-15-0) [Design Center, adcenter 476](#page-15-0) Design [intent, maat- vormvoorw... 125](#page-15-0) [Dialoogregels, opties 24](#page-12-0) [Diameterteken, %%c 222](#page-14-0) [Dichtstbijzijnde, nearest 110](#page-14-0) [Dim, algem. bematingscommando 376](#page-12-0) [Dimaligned, lineaire maat 383](#page-15-0) [Dimangular, hoekmaat 383](#page-12-0) [Dimbaseline, parallele maat 383](#page-12-0) [Dimcentre, merkteken cirkelboog 383](#page-12-0) [Dimcontinue, kettingmaat 383](#page-12-0) [Dimdiameter, diameter bemating 383](#page-12-0) [Dimdisassociate, maat loskoppelen 391](#page-12-0) [Dimedit, wijzigen maat 384](#page-12-0) [Dimlayer 352, 368](#page-12-0) [Dimlinear 383](#page-12-0) [Dimordinate, x-, y-maat 383](#page-12-0) [Dimradius, radiusbemating 383](#page-12-0) [Dimreassociate, maat koppelen 391](#page-12-0) [Dimregen, maat herstellen 391](#page-12-0) [Dimstyle 383](#page-12-0) [Dimstyle, bematingsstijl 371](#page-13-0) [Dimtedit, maatgetal wijzigen 381](#page-12-0) [Dimupdate, maatstijl toepassen 384](#page-12-0) [Directories, mappen, folders 51](#page-12-0) [Donut 203](#page-12-0)[, 204](#page-15-0) [Draaien, rotate 294](#page-12-0) [Drag en drop 318](#page-14-0)

[Draworder, boven of onder 171, 362](#page-15-0) [DropBox 69](#page-15-0) [Dtext, tekst, regeltekst 222](#page-14-0) [Dwgcompare, vergelijken 63](#page-12-0) [Dwghistory 65](#page-12-0) [Dynamic input, tekst bij cursor 91, 275](#page-12-0) [Dynamische blokken 486](#page-12-0) [Dynamische grips 275](#page-12-0)

#### **E**

Eigenschappen [Verkenner 274](#page-12-0) [Wijzigen 266](#page-12-0) [Ellips 200, 201](#page-12-0) [Erase, gummen 248](#page-15-0) [Etransmit 74](#page-15-0) [Explode, blokken uit elkaar 3](#page-12-0)[08, 4](#page-15-0)63 [Extend, verlengen 254](#page-15-0)

#### **F**

[Fabrieksinstelling terugzetten 27](#page-15-0) [Familie van varianten 503](#page-12-0) [Fence, selectietool 236](#page-15-0) [Fillet, afronden 260](#page-12-0) [Fix, vormvoorwaarde 140](#page-12-0) [Functieactivering 18](#page-12-0)

#### **G**

<span id="page-12-0"></span>[Galerie plaatjes blokken 459](#page-15-0) [Gcen, zwaartepunt polylijn 110](#page-14-0) [General dimension, maatvoorwaarde 132](#page-12-0) [Geografische coordinaten 82](#page-14-0) [Geomconstraint 130, 1](#page-12-0)41 [Geometrisch centrum 110](#page-14-0) [Getalinvoer 43](#page-12-0) [Gradenteken 222](#page-14-0)[, 379](#page-13-0) [Grid, snap, raster 112](#page-14-0) [Gripblock 462](#page-12-0) [Grips, ankers 320, 321](#page-12-0) [Groepen, group 244](#page-12-0) [Group, groep van elementen 245](#page-12-0) [Gummen, erase 248](#page-15-0)

 $\sim$  513

#### 514 Index 2D tekenen

#### **H**

[HPLayer 352](#page-15-0) [Hatch, arceren 364](#page-14-0) [Hpang 364](#page-14-0) [Hpname 364](#page-14-0) [Hporigin 364](#page-14-0) [Hpscale 364](#page-14-0) [Hptransparency 361](#page-13-0) [Hatchtoback, volgorde arceren 362](#page-15-0) [Help, hulp 39](#page-13-0) [Hoekbemating, Dimangle 367](#page-14-0) [Https://bimobjects.com 480](#page-13-0) [Https://viewer.autodesk.com 66](#page-13-0) [Https://web.autodesk.com 69](#page-15-0) [Https://www.cadcollege.com](#page-4-0) 

### **I**

[Interface licht/donker 21](#page-15-0) [Index color, kleur per nummer 170](#page-15-0) [Inetlocation, internetadres 418, 479](#page-13-0) [Insert, toevoegen blok 460](#page-13-0) [Instellen bemating 371](#page-13-0) [Internet delen tekeningen 67](#page-14-0) [Internet opslag in cloud 64, 69](#page-15-0)

#### **J**

[Justifytext, uitlijnen tekst 224](#page-15-0)

#### **K**

[Kleur laag 335](#page-13-0) [Kleur, color, cecolor 170](#page-15-0) [Kopiëren,](#page-13-0) Copy 292 [Kruisdraden, cursor 30](#page-13-0) [Kwadrantpunt, quadrant 110](#page-14-0)

### **L**

<span id="page-13-0"></span>[Lagen, Layers 334, 3](#page-13-0)37 [Laag 0 458](#page-15-0) [indeling 335](#page-13-0) [Lasso, selectietool 236](#page-15-0) [Last, selectie laatst toegevoegd 242](#page-13-0) [Layout, papierinstelling 427](#page-13-0)[, 428](#page-15-0) [Lengtematen, dimlinear 365](#page-13-0) [Lengthen, verlengen verkorten 251](#page-13-0) [Lijndikte, lineweight 170](#page-15-0) [Lijnsoort, linetype 1](#page-15-0)[71, 1](#page-13-0)85 [Lijnstring, Line 173](#page-13-0) [Limits, gootte model 114](#page-14-0) [Line, lijnstring 187](#page-13-0) [Lint, ribbon, menu 22](#page-14-0)[, 27](#page-15-0) Loodrechtpunt, [perpendicular 110](#page-14-0)

### **M**

[M2p, midden tussen 110](#page-14-0) [Maatvarianten 485](#page-15-0)[, 499](#page-13-0) [Maatvoorwaarden 128](#page-15-0) [Mac \(Apple\) 13](#page-13-0) [Markeerpunt 110](#page-14-0) [Matchprop, eigenschappen overn... 269](#page-13-0) [Meervoudige lijn,](#page-13-0) mline 173 [Menubar, pulldownmenu 22](#page-14-0) [Menu's 22](#page-14-0) [Middelpunt, midpoint 110](#page-14-0) [Minsert, meerdere blokken invoegen 309](#page-13-0) [Mirrhatch, arcering spiegelen 300](#page-13-0)[, 364](#page-14-0) [Mirror, spiegelen 299](#page-14-0) [Mleader, pijl met tekst 387](#page-13-0) [Mledit, meervoudige lijn veranderen 184](#page-13-0) [Mline, meervoudige lijn, muur 181, 1](#page-13-0)85 [Mlstyle, meervoudige lijn instellen 185](#page-13-0) [Model, modelruimte 428](#page-15-0) [Move, Verplaatsen 297](#page-15-0) [Mtext, paragraaf tekst 218](#page-13-0)[, 222](#page-14-0) [Mtextautostack tekst boven elkaar 215](#page-13-0) [Multilijn, Mline 179](#page-13-0) [Eigenschappen 179](#page-13-0) [Style 450](#page-13-0)

#### **N**

[New, nieuwe tekening 53](#page-13-0) Notatieschaal, [cannoscale 167](#page-13-0)

#### **O**

[Offset, evenwjijdige kopie 311](#page-13-0) [Onderstreping in tekst, %%U 222](#page-14-0)[, 379](#page-13-0) [OneDrive 69](#page-15-0) [Oneindige lijn, xline 173](#page-13-0) [Oops, herstel gummen 458](#page-15-0)

[Ortho, horizontaal en verticaal 117](#page-14-0) Osnap [Zwaartepunt 110](#page-14-0) [Osnap, vangpunten 102](#page-14-0) [Osoptions, vangpunten 364](#page-14-0)

#### **P**

[Pagesetup,-pagesetup 430](#page-14-0) [Panels, groep in menu 29](#page-15-0) [Paragraaftekst, mtext 222](#page-14-0) [Parallel, vormvoorwaarde 139](#page-14-0) [Parameters, maatvoorwaarde 143](#page-14-0) [Pedit, polylijn veranderen 209](#page-14-0) [Peditaccept, accepteren dubbelklik 312](#page-14-0) [Perpendicular, haaks 138](#page-14-0) [Pickfirst, kies eerst dan veranderen 235](#page-14-0) [Places, snelkoppeling folder 52](#page-15-0)[, 57](#page-14-0) [Pline, polylijn 205](#page-14-0) [Plinereverse, omkeren richting 212](#page-14-0) [Wijzigen 204](#page-15-0) [Plotstijl 172](#page-14-0) [Polar snap, polair snap 116](#page-14-0) [Preview bij verandering 248](#page-15-0) [Previous, selectietool, voorgaande 243](#page-15-0) [Printen 401](#page-14-0) [Properties, eigenschappen elementen 271](#page-14-0) [Pstylepolicy 172, 4](#page-14-0)05 [Purge, verwijder ongebruikt element 458](#page-15-0)

### **Q**

[Qselect, selecteer op eigenschap 246](#page-14-0)

#### **R**

<span id="page-14-0"></span>[Raakpunt , tangent 110](#page-14-0) [Radiusbemating, Dimradius 367](#page-14-0) [Raster, grid, snap 110, 111](#page-14-0) Rechthoek, rectangle 203 [Rectang\(le\), rechthoek 208](#page-14-0) [Reference scale 291](#page-14-0) [Referentiepunt 110](#page-14-0) Regeltekst, [Dtext, Text 222](#page-14-0) [Rekken, Stretch 315](#page-14-0) [Relatieve coördinaten 87](#page-14-0) [RevCloudVariance 228](#page-15-0)

[Revcloud, revisiewolk 226](#page-14-0) [Reverse, richting polylijn omdraaien 212](#page-14-0) [Revisiewolk, revcloud 225](#page-15-0) [Ribbon, RibbonClose 22](#page-14-0) [Rijksdriehoekmeting, RD coordinaat 82](#page-14-0) [Rondheidsteken, %%C 222](#page-14-0) [Rotate, draaien 295](#page-14-0)

#### **S**

[Save, opslaan tekening 54, 56](#page-14-0) [Scale, schalen 290](#page-14-0) [Scaletext, schalen tekst 224](#page-15-0) [Schaal 402](#page-14-0) [Select, commando om te selecteren 243](#page-15-0) [Selecteren 235, 237](#page-14-0) [Selectieset 235](#page-14-0) [Selectieset kleuren 236](#page-15-0) [Selectsimilar 247](#page-14-0) [Setbylayer, eigenschap per laag 336](#page-14-0) [Share Dwg 74](#page-15-0) [Shared views, delen tekeningen 67](#page-14-0) [Show all, vormvoorwaarden 138](#page-14-0) [Slepen en loslaten, drag and drop 318](#page-14-0) [Snap, grid 112](#page-14-0) [SnapBase, oorsprong snap 114](#page-14-0) [SnapStyl, rechthoekig of isometrisch 114](#page-14-0) [Snapang, hoek snap 114](#page-14-0) [Snapgridlegacy 114](#page-14-0) [Snijpunt, intersection 105](#page-14-0) [Speciale karakters 222](#page-14-0) [Spiegelen 299](#page-14-0) Spiegelen, [mirror 299](#page-14-0) [Spline, vloeiende kromme 212](#page-14-0) [Startmode 16](#page-14-0) [Statusregel 27](#page-15-0)[, 31](#page-14-0) [Stijlen, eigenschappen met naam 171](#page-15-0) [Stretch, rekken 315](#page-14-0) [Stuklijst 506](#page-14-0) Symbool [Aanmaken 448 - 45](#page-14-0)7 [Exploderen 463](#page-15-0) [Gebruik 459](#page-15-0) Controleren, Count 464 Verwijderen 458

#### 516 Index 2D tekenen

#### **T**

[Tabblad layout 428](#page-15-0) [Tabs, tabbladen menu 29](#page-15-0) [Tekeningverkenner, adcenter 476](#page-15-0) [Tekst 213](#page-15-0) [Schaal 412](#page-15-0) [Text style 216](#page-15-0) [Textalign 220](#page-15-0) [Texttofront 362](#page-15-0) [Template 436](#page-15-0) [Texteditmode 224](#page-15-0) [Textframe 224](#page-15-0) [Tile, vensters naast/onder elkaar 58](#page-15-0) [Titelregel 28](#page-15-0) [Toolpalette 468](#page-15-0) [Toolset 27](#page-15-0) [Trace 69, 74](#page-15-0)  [Transparantie 171, 361](#page-15-0) [Trim 258](#page-15-0) [TrimEdges 257](#page-15-0) [TrimExtendMode 257](#page-15-0) [True color, ware kleur 170](#page-15-0)

#### **U**

[Ucs, gebruikers coordinatensysteem 89](#page-15-0) [Ucsicon 89](#page-15-0) [Uitlijnen, align 301](#page-15-0)

#### **V**

<span id="page-15-0"></span>[Vanaf 2020](#page-15-0) [BlockNavigate 463](#page-15-0) [Blockmrulist 463](#page-15-0) [Blokpalette 459](#page-15-0) [ClassicInsert 459, 4](#page-15-0)63 [Compareimport 62](#page-15-0) [Purge uitgebreid 458](#page-15-0) Vanaf 2021 [-Insertcontent 463](#page-15-0) [Blocksrecentfolder 463](#page-15-0) [Compareexport 62](#page-15-0) [DWGHistory 64](#page-15-0) [Extend quick mode 256](#page-15-0) [Revcloudproprties ~variance 228](#page-15-0) [Revisiewolk grips 225](#page-15-0)

[TextLayer 352](#page-15-0) [Trim Standaard of quick 257](#page-15-0) [Trim quick mode 259](#page-15-0) [Trim tot arcering 257](#page-15-0) Vanaf 2022 [Controle, tellen blokken 464](#page-15-0) [Count 465](#page-15-0) [Share 74](#page-15-0) [Trace 69](#page-15-0) [Vangfuncties, vangpunten, osnap 100](#page-15-0) [Variantenontwerp, dynamisch blok 485](#page-15-0) [Vault, tekeningbeheer 52](#page-15-0) [Veelhoek, polygoon 204](#page-15-0) [Verkorten, Trim 250](#page-15-0) [Verlengen, extend 250, 254](#page-15-0) [Verplaatsen, move 297](#page-15-0) [Verschalen, scale 289](#page-15-0) [Verwijderen, erase 248](#page-15-0) [Viewport, aanzicht 428](#page-15-0) [Volledig bepaald, parametrisch](#page-15-0) tek... 127 [Voorwaarden 126](#page-15-0) [Voorwaarden, parametrisch tekenen 125](#page-15-0) [Vormvariant, parametrisch tekenen 488](#page-15-0) [Vormvoorwaarden, parametrisch t... 128](#page-15-0) [Vrijheidsgraden, parametrisch tek... 126](#page-15-0)

### **W**

[Wblock, wegschrijven deel tekening 458](#page-15-0) [Werkbalken 23](#page-15-0) [Werkplek, workspace 21](#page-15-0) [Window, selectietool 236](#page-15-0) [Windroos, coordinaten 81](#page-15-0) [Wipeout 362](#page-15-0) [Wolk, revisie, revcloud 225](#page-15-0) [Workspace, voorinstelling menu 21](#page-15-0) [Wpolygon, selectietool 243](#page-15-0)

### **X**

[Xline, constructielijn 175](#page-15-0) [Xreflayer 352](#page-15-0)